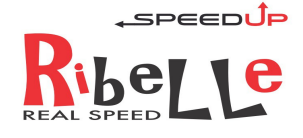

# INSTRUCTIONS d'UTILISATION

SPEEDUP RIBELLE

+

walk

 $\Omega$  $\sim$ 

-

info

# **FONCTIONNEMENT ET PRINCIPES GÉNÉRAUX.**

SpeedUp REBEL est un dispositif de libération de vitesse qui indique la vitesse réelle sur l'écran Intuvia ou Nyon de e-bike motorisé Bosch.

Il est compatible avec les moteurs Bosch construit depuis 2014, Active, Performance, Performance CX

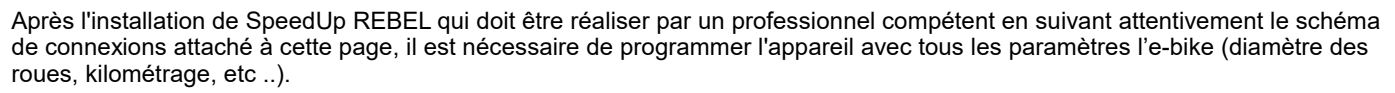

Procéder ensuite, avant d'utiliser l'e-bike à un Reset total (voir 1,0) et une phase d'apprentissage (voir 2.1 ou 2.2)

#### **1.0 RESET TOTAL**

A partir du mode d'assistance OFF, appuyez la séquence de touches: Walk, info, info, +, -, info, info, walk. Pour confirmer l'opération, l'écran affiche le chiffre 99,9 km

### **2.0 PARAMÈTRES D'APPRENTISSAGE DE L'E-BIKE**

#### 2.1 AVEC AFFICHAGE INTUVIA

Appuyez simultanément sur les touches de l'écran Intuvia Reset & info jusqu'à ce que vous entrez dans le mode de réglage, puis appuyez 15 fois sur la touche Info, puis maintenez appuyé le bouton de Reset pour quitter le mode Paramètres. NB: Si l'e-Bike est étaint la distance parcourue est perdue; réinitialisez la distance parcourue, en maintenant enfoncée le button "Reset" del l'ecran, avant chaque départ.

#### 2.2 AVEC AFFICHAGE NYON

Eteindre et allumer l' E-Bike à partir du bouton On / Off de l'afficheur Nyon

NOTE: La vitesse de libération ne fonctionnera pas si la function "pédalage personnalisé" a été activé dans la console Nyon

# **3.0 ACTIVATION ET DESACTIVATION DU DEVERROUILLAGE DE LA VITESSE.**

A partir de l'un des modes d'assistance, appuyez la séquence de touches : walk, info, info, info, info Pour confirmer l'activation, le chiffre 5.0 apparaît sur l'écran. Pour confirmer la désactivation, le chiffre 2.5 apparaît sur l'écran.

NB: Il est fortement recommandé de ne pas divulguer cette procédure. Gardons la secrète pour le bien être de tout le monde!

#### **4.0 AFFICHAGE FIRMWARE SpeedUp Rebel**

A partir du mode d'assistance OFF, appuyez la séquence de touches : Walk, +, -, +, -, Walk L'écran affiche la version du firmware (9.1) Sur l'écran Intuvia, la version du firmware s'affiche à chaque mise en route de l'e-bike

#### **NB: Les méthodes doivent être tapées rapidement !!!**

Si vous tapez trop lentement, la commande est annulée

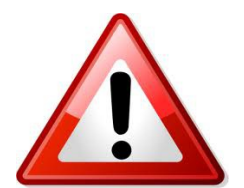

IMPORTANTE Utilizzare SpeedUp in luoghi pubblici come strade, piazze, piste ciclabili è VIETATO DALLA LEGGE. Pertanto è possibile utilizzare SpeedUp SOLO in luoghi circoscritti privati come circuiti, piste e proprietà private. Una volta installato il dispositivo SpeedUp la bicicletta non è PIU' A NORMA di legge.

Montare il dispositivo SpeedUp può far decadere la garanzia di fabbrica della bicicletta.

Il produttore declina ogni responsabilità relativa a eventuali danni provocati alle biciclette a pedalata assistita sulle quali viene montato

SpeedUp e declina ogni responsabilità relativa a danni a persone o cose provocati direttamente o indirettamente o in qualsiasi modo legati all'uso di SpeedUp.

# USA SEMPRE IL CASCO!!!!

Date le velocità raggiungibili con la bicicletta grazie a questo dispositivo si consiglia vivamente l'utilizzo di un casco protettivo.

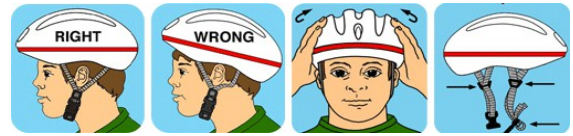